Item No.3 Page 1 of 33

# **DECLASSIFIED** CONFIDENTIAL FPSC Docket No. 050863-TP

...

# AT&T Florida Response to Staff's Production of **Documents**

# Item No.3

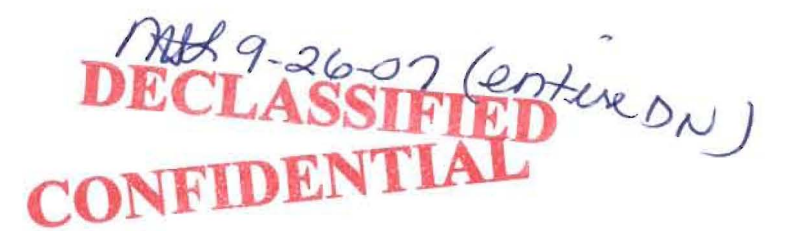

DOCUMENT NUMBER-DATE 07383 AUG 20 5 FPSC-COMMISSION CLERE

### **Item No.3 Page 2 of 33**

### RESALE PROMOTIONS

### **General Overview**

.,

 $\mathbf{f}$   $\mathbf{r}$ 

BellSouth is required to make available certain retail promotions to resale CLECs. Currently, there are three promotions that resale CLECs submit for processing of credits:

- Line Connection Waiver
- Secondary Service Charge Waiver
- 1FR plus 2 Free Features

In addition to promotional credits, resale CLECs are also entitled to submit credit requests for end users who fit the qualifications for contract promotions, such as:

- Key Customer Program
- Simple Savings Program
- Renewal Incentive Program
- BeliSouth Business Winning Rewards
- BellSouth Business Select Program

### Promotional Credit Submission Process

CLECs submit BAR forms by Q account, by promotion with accompanying spreadsheets on a monthly basis. The spreadsheets include a list of end users whom the CLEC considers meet the qualifications of the promotion. CLEC submission is sent via email to the Resale Product Manager.

### Promotion Validation Process

1. Determine the sample size of end user telephone numbers to be validated by obtaining the total number of end user lines submitted per Q account. Multiply that number by the following factor:

End User Line Count

Percent to Validate

1-10 11-100 101-250 251-500 501-1000 1001 or more

All 10% 8% minimum of 10 lines 7% minimum of 10 lines 5% minimum of 10 lines 3% minimum of 10 lines

## **DECLASSIFIED**

Proprietary 000415

1

2. Randomly select end user telephone numbers to be validated. Example: With 356 end user telephone numbers, you would validate 25 numbers (357x.07). Start at the first line and count every 14 numbers (357 divided by 25). On the next spreadsheet, go through the same process, but start at line 2. The next spreadsheet. start at line 3, etc.

3. With each end user telephone number to validate, access the original service order in MOBI and verify the following:

- Does the end user belong to the CLEC requesting the credit?
- Is it a resale account?
- Does it meet the qualifications of the promotion?

4. Highlight the validated numbers on the original spreadsheet - orange for those numbers that did not qualify, green for those numbers that do qualify, Calculate the percent of qualified numbers. In the case above, if 10 of the 25 numbers qualified that would equal 40% (10 divided by 25). Determine the amount of money that is to be credited to the CLEC by multiplying .40 by the monies asked for. If the requested amount is \$5,000, then the amount we would credit would be \$2,000.

### Promotion Qualifications

, i.e.  $\mathcal{L} = \mathcal{L}$ 

1. Line Connection Waiver

Minimum requirement is basic local service plus 2 purchased Custom Calling and/or TouchSfar features (includes RingMaster). USOCs without a rate (i.e., HBG, BRD, BCR) and CREX are not qualified USOCs.

2. Secondary Service Charge Waiver

Waiver of secondary service charges when customers add or change one or more of the following services/features to their residential service:

- Rotary Line Service
- T ouchStar Service
- Custom Calling Services
- Prestige Communications Package
- Customized Code Restrictions
- Designer Listing
- Message Waiting Indication
- RingMaster Service
- Memory Call Service
- Privacy Director Service
- Voice Mail Companion Services Package
- Preferred Pack Plan

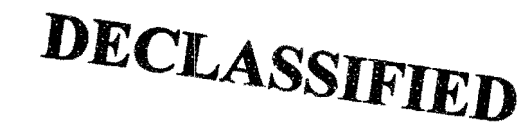

### **Proprietary**

### **00041.6**

### **Item No.3 Page 4 of 33**

3. 1 FR plus 2 Free Features

 $\mathcal{L}^{\text{max}}_{\text{max}}$  , where  $\mathcal{L}^{\text{max}}_{\text{max}}$ 

Minimum requirement is basic local service plus 2 **purchased** Custom Calling and/or TouchStar features (includes RingMaster). USOCs without a rate (i.e., HBG, BRD, BCR) and CREX are not qualified USOCs. Customer receives 2 free features for one year. Each month, for 12 months, CLEC sends in credit request. So, for example, you will find requests for credits in May for a line that was installed in December.

- 4. Key Customer (2002, 2003 and 2004)
	- Existing Business Customers only
	- Monthly Recurring Charge between \$75 \$3,000
	- 24 month contract receives 10% off MRC and 50% off Hunting
	- 36 month contract receives 20% off MRC and 100% off Hunting
	- Complete Choice customers not eligible to receive Hunting benefit

Key Customer 2005

- Existing Business Customers only
- Monthly Recurring Charge between \$75 \$3,500
- 24 month contract receives 10% off MRC and 50% off Hunting
- 36 month contract (\$75-\$249.99) receives 20% off MRC and 100% off Hunting
- 36 month contract (\$250-\$3500) receives 25% off MRC and 100% off Hunting
- Complete Choice customers not eligible to receive Hunting benefit
- 5. BellSouth 2004 Simple Savings Promotion
	- New Customers only
	- Monthly Recurring Charge between \$75 \$3,000 (excluding hunting, analog private line, ISDN PRI, Frame Relay, BIS-T1 and Megalink service charges)
	- 24 month contract receives 10% off MRC and 50% off Hunting
	- 36 month contract receives 20% off MRC and 100% off Hunting
	- Complete Choice for Business customers not eligible to receive Hunting benefit
- 6. BeliSouth Renewal Incentive Program
	- Available to existing customers currently enrolled in Local Service Term Election Agreement that is about to expire.

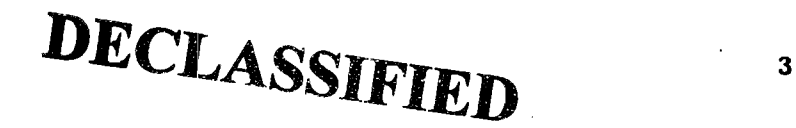

### **Item No.3 Page 5 of 33**

- Monthly Recurring Charge between \$75 \$3,500 (excluding hunting, analog private line, PRI, BIS-T1 and BIS-PRI charges)
- 12 month renewal agreement receives 20% off MRC and 100% off **Hunting**
- 7. BellSouth Business Winning Rewards 2005

**Controller State** 

- Available to new and existing customers
- Services included are 1 FB. PBX Trunks, Centrex Service, MegaLink Service, PRI, Frame Relay, Hunting and Custom Calling Features
- Monthly Recurring Charge between \$75 \$25,000
- 12 month contract receives 5% off MRC not to exceed \$1,250 monthly and 50% off Hunting
- 24 month contract receives 10% off MRC not to exceed \$2,500 monthly and 75% off Hunting
- 36 month contract receives 15% off MRC not to exceed \$3,750 monthly and 100% off Hunting
- Not to be combined with any other promotion
- 8. BellSouth Select Business Program

**DECLASSIFIED**  Proprietary **000418** 

4

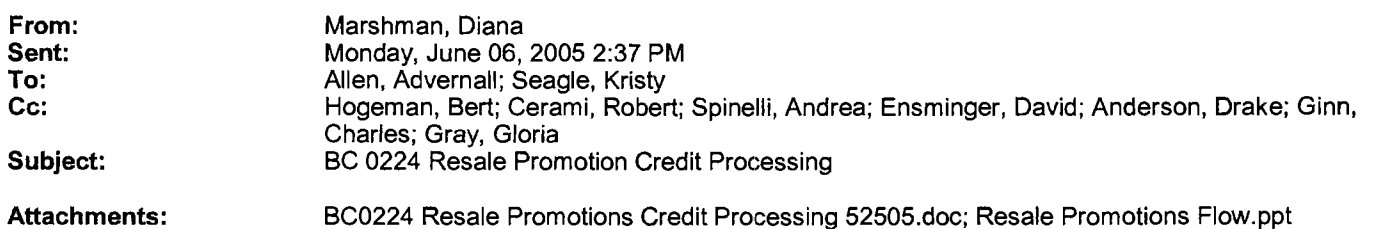

Attached is the FINAL report of the Business Controls review of Resale Promotion Credit Processing. If you have any questions regarding the scope of the review or the content of the report please contact Diana Marshman at (404) 927-8496.

The mechanized tool development will be undertaken by the DATA group under the direction of Robert Cerami. A separate engagement letter will be issued. If you have any questions about the tool please contact Andrea Spinelli at 404-249-2910.

Attachments:

Final Report

Present Method of Operation Process Flows (PMO)

 $\blacksquare$ 

BC0224 Resale Resale Promotions Promotions Credi... Flow,ppt (22...

;;::.:.'

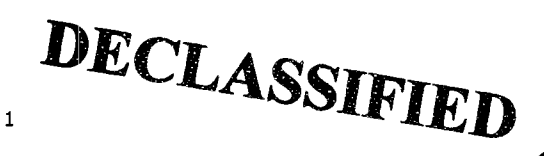

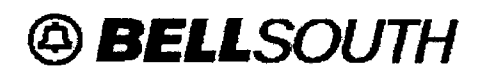

**Business Controls** 

BC-0224 Resale Promotions Credit Processing May 25,2005

### Executive Summary

### **Overview**

Resale Product Management processes requests by CLECS for credits due to them from two areas: 1) Promotions and 2) Contract Terminations.

1) BellSouth through Customer Markets (retail) creates a promotion. A tariff is filed by state. Some promotions by tariff allow resale CLECS to request a billing adjustment if their customer qualifies for the promotion. This is completed through the use of a Billing Adjustment Request form (commonly known as a BAR Form) with attached customer information. 2) A BeliSouth customer (end user), through Customer Markets signs a contract. At some point during the contract the end user switches to a CLEC. BellSouth bills the end user termination liability charges. If the CLEC assumes the contract, BeliSouth reimburses the CLEC upon submission of the BAR form. Approximately six million dollars was credited last year to CLECs through these methods.

### **Background**

In order to process credits in these two areas, Resale Product Management researches the end user accounts manually to determine eligibility. (Please see present method process flows attached) A statistical method of sampling and researching end user telephone numbers is used to determine eligibility. The amount credited to the CLEC is based on the percent of end user telephone numbers that qualify. For example, a small pre-determined percent of the claim is researched. If for example 50 percent of the sample claims are eligible, then only 50 percent of the total claim would be paid.

A current backlog of claims exists due to an increased volume of claims from the CLECs. This is due in part to increased need by CLECs to improve profitability and the creation of firms who assist CLECs in locating potential sources of funds.

### Analysis

Due to the manual nature of the submission process, claim requests are received in an inconsistent format. The BAR form, while standard can have missing information. Subsequent attachments containing the end user customer account information, TN and other information are not consistent. This can cause additional work by the claim processor. Individual research of each TN is preferred over statistical sampling. While sampling is a valid method, it may not be as accurate.

Due to the backlog and the manual steps required, the claims are not processed in a timely manner. Claims are presently received in an employee's electronic mailbox. No tracking number is assigned and no automatic acknowledgement is sent to the CLEC.

Research done to confirm eligibility involves many manual research steps. A mechanized process tool that could compare and eliminate as many ineligible claims as possible would significantly reduce the number of steps of eligibility that may need to be manually researched.

No archive of claims paid is readily accessible to compare against new claims thus increasing the likelihood of duplicate claims.

There is difficulty with manual process in tracking various metrics and measurements. This reduces management's ability to have up to date workflow information.

Notification output consists of two manually prepared spreadsheets, one for the CLEC with eligibility results on their claims and another to Billing and Collections to process the adjustments.

### **Recommendations**

Suggested corrective actions are summarized below.

Private / Proprietary Contains Private and/or Proprietary Information May Not Be Used or Disclosed Outside the BeliSouth Companies Except Pursuant to a Written Agreement.<br> **Proprietary** 

**Proprietary DECLASSIFIED** 

### **Interim**

- Retain additional resources, either permanent or temporary to reduce backlog. Resource should be familiar in CRIS/MOBI research.
- While still in the manual mode, prepare interim claim responses and data as they are completed into new standard format capable of being downloaded into the new system tool. This would build the archive file to be used for future claims.

### Process Improvement and Mechanized Tool Development

Note: Tool development would be undertaken by the DATA group under the direction of Robert Cerami. A Subsequent engagement letter by the DATA group will detail tool functionality and timeline. Expected phases are: Phase One - End of July, 2005. Phase Two - End of fourth quarter 2005. These dates are contingent on receiving design feedback from Resale Product Management by the agreed detailed timeline.

Mechanize the validation process to the extent feasible. Claims will be electronically validated in various systems and against archival information.

- Develop standard formats for both BAR and backup data.
- Develop a generic email box to parse and accept new claim formats.
- Prepare a CLEC communication to advise them of improved service using a mechanized tool, mailbox, etc. (BeliSouth is unable to insist that CLECs use the new data format, however we can advise them that response to their claims will be more expedient with this method.) If Resale Product Management receives any unformatted claims, these claims should be reformatted by RPM to be able to be accepted by the tool.
- Review the ability to respond with a mechanized acknowledgement to the CLEC that their claim has been received. If possible have the system assign a tracking number to the claim.
- Archive all accepted and denied claims for comparison to prevent future duplicate or fraudulent claims.
- Develop measurements and metrics to create mechanized reports to assist management. Some suggested areas:
	- o Timeliness When claims received and when processed.
	- o Rejected vs. accepted claims
	- o Scorecard type metrics. Compare CLECs, number of claims, number of ineligible, dollar amounts, etc.
	- o Tariffs, type of promotions and contracts that generate claims by CLECs.
	- Assign responsibility for preparation and review of mechanized reports on a regular time interval.
- Develop mechanized output forms for notification to the CLEC and submission of the requested credits to billing and collections.

### **Deliverable(s)**

PMO Process flows Summary Report.

### **Follow-up**

Business Controls recommends a follow up after tool is in place. As impact of claims by certain tariffs and promotions is ascertained, Business Controls would broker a meeting with Offer Development, Strategic Pricing and other groups to discuss any actions that could prevent or reduce CLEC claims.

### **Be Staff**

Diana Marshman

### **DATA Staff**

- Andrea Spinelli
- David Ensmiger

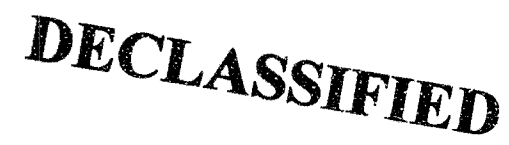

Private / Proprietary Contains Private andlor Proprietary Information May Not Be Used or Disclosed Outside the BeliSouth Companies Except Pursuant to a Written Agreement. 2

**Proprietary** 

000421

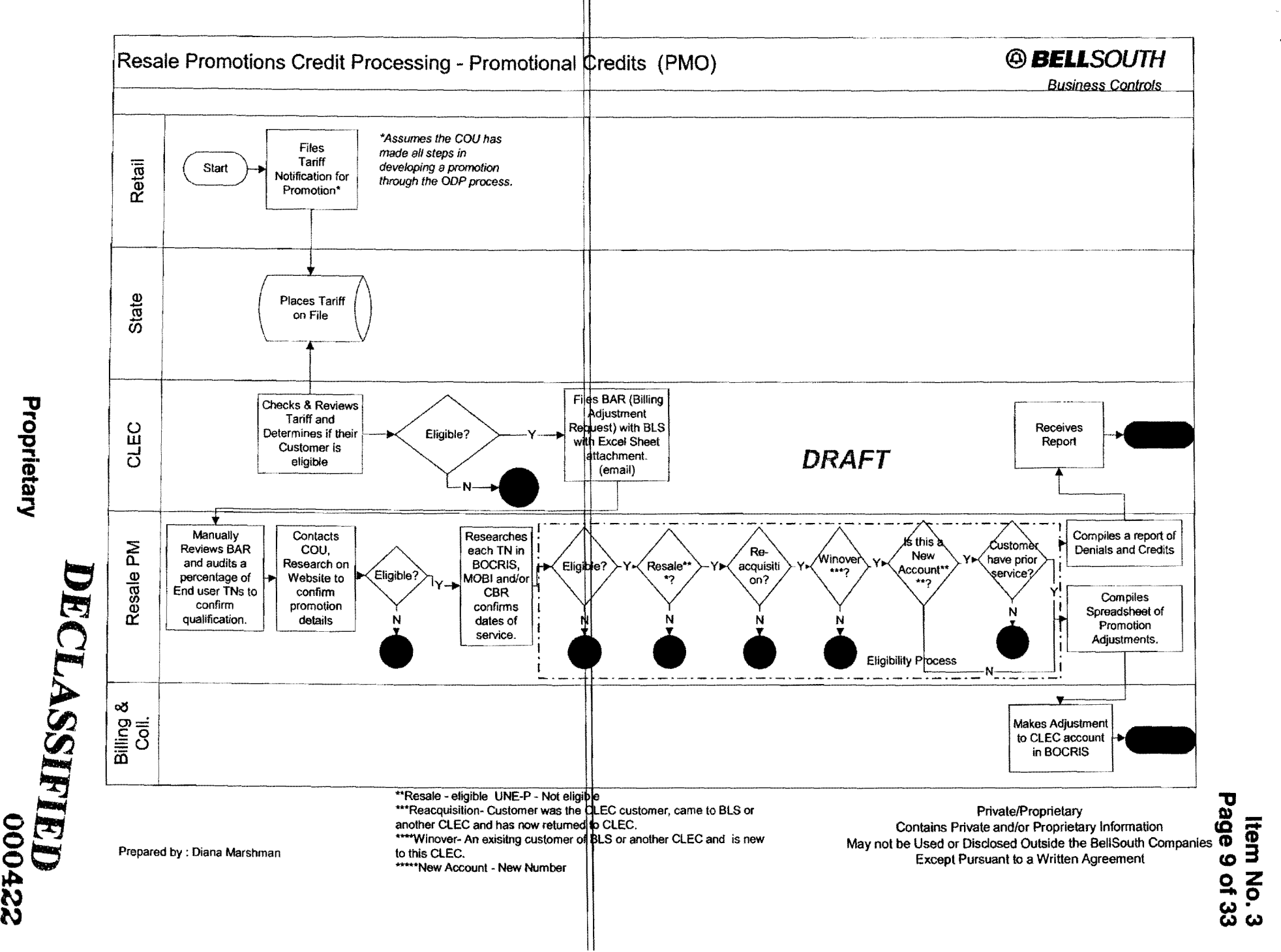

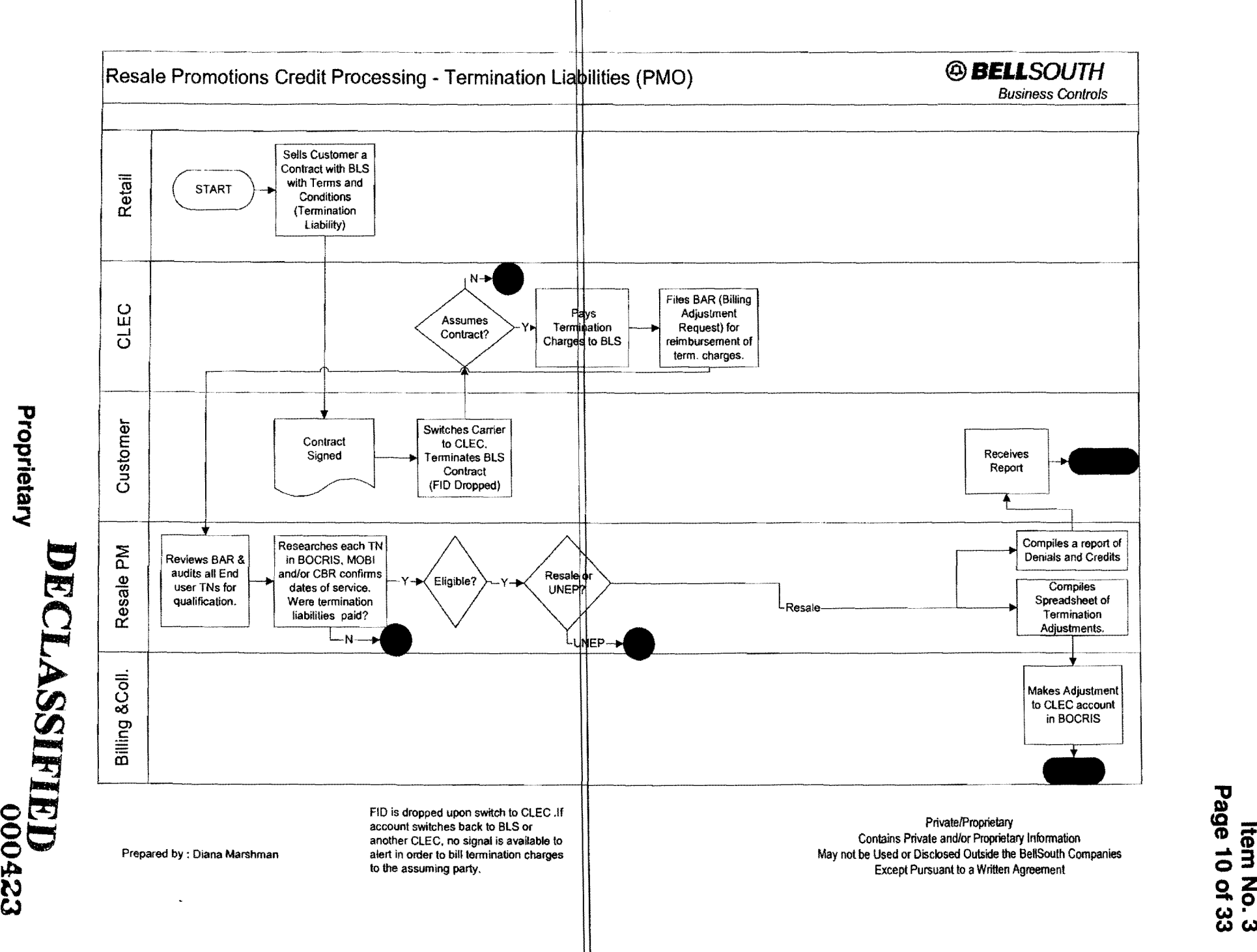

I» **WW** 

Propri  $\boldsymbol{\bar{\Phi}}$ <u>യ</u>  $\prec$ 

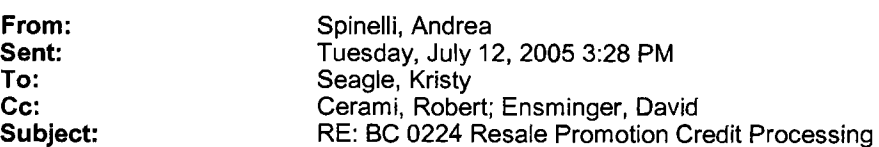

Hi Kristy,

Development of the mechanized tool is well underway.

Specifically,

We have developed the backend database and loaded it with test data. We've started the website (which will be used internally for management reporting) but it will require additional development. David Ensminger is performing this technical work. He is currently out of the office participating in training. He will be returning on Thursday, 7/21. He will be contacting you when he returns to sit with you and review what he has so far as well as perform some additional testing. He would also like to load some actual data into the database to make sure the design is appropriate. After those items occur, it should take a few additional weeks to get the remaining parts of the tool up and running.

Andrea

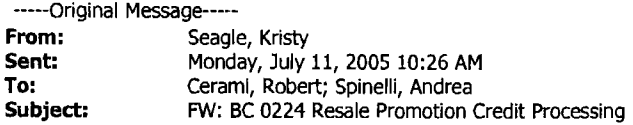

Hello Everyone - Where do we stand on this? What are the next steps? What do you need from me? Thanks!

Kristy

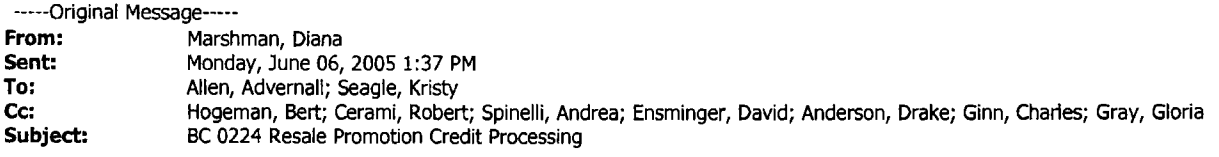

Attached is the FINAL report of the Business Controls review of Resale Promotion Credit Processing. If you have any questions regarding the scope of the review or the content of the report please contact Diana Marshman at (404) 927-8496.

The mechanized tool development will be undertaken by the DATA group under the direction of Robert Cerami. A separate engagement letter will be issued. If you have any questions about the tool please contact Andrea Spinelli at 404-249-2910.

Attachments:

Final Report

Present Method of Operation Process Flows (PMO)

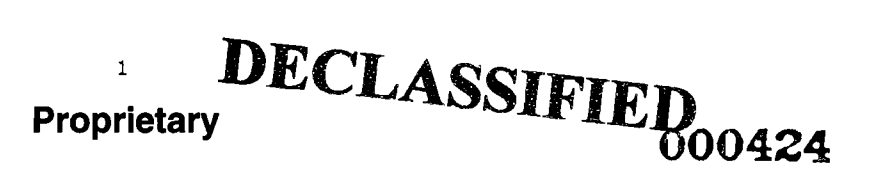

### **Item No.3 Page 12 of 33**

« File: BC0224 Resale Promotions Credit Processing 52505.doc» «File: Resale Promotions Flow.ppt »

 $\bar{z}$ 

 $\label{eq:2.1} \frac{1}{\sqrt{2}}\left(\frac{1}{\sqrt{2}}\right)^{2} \left(\frac{1}{\sqrt{2}}\right)^{2} \left(\frac{1}{\sqrt{2}}\right)^{2} \left(\frac{1}{\sqrt{2}}\right)^{2} \left(\frac{1}{\sqrt{2}}\right)^{2} \left(\frac{1}{\sqrt{2}}\right)^{2} \left(\frac{1}{\sqrt{2}}\right)^{2} \left(\frac{1}{\sqrt{2}}\right)^{2} \left(\frac{1}{\sqrt{2}}\right)^{2} \left(\frac{1}{\sqrt{2}}\right)^{2} \left(\frac{1}{\sqrt{2}}\right)^{2} \left(\$ 

# <sup>2</sup>**DECLASSIFIED**

From: Boyd, Margaret

Sent: Monday, October 31, 2005 4:41 PM

To: Allen, Advernall; Deason, Keith; Maziarz, Jim; Seagle, Kristy

Subject: ICS ReSale Tool

Attachments: D05013\_Engagement Letter.pdf

Attached is the original engagement letter for the ICS ReSale engagement. The DATA group plans to have the tool completed and ready for presentation by Tuesday, November, 15. An outlook message has been sent requesting attendance at a meeting at 2pm November 15 in the 5A South Conference room at the Colonnade.

Thanks,

 $\label{eq:2.1} \frac{1}{2} \left( \frac{1}{2} \sum_{i=1}^n \frac{1}{2} \sum_{j=1}^n \frac{1}{2} \sum_{j=1}^n \frac{1}{2} \sum_{j=1}^n \frac{1}{2} \sum_{j=1}^n \frac{1}{2} \sum_{j=1}^n \frac{1}{2} \sum_{j=1}^n \frac{1}{2} \sum_{j=1}^n \frac{1}{2} \sum_{j=1}^n \frac{1}{2} \sum_{j=1}^n \frac{1}{2} \sum_{j=1}^n \frac{1}{2} \sum_{j=1}^n \frac{1}{2} \sum$ 

Margaret Boyd

Margaret Boyd *BELLSOUTH*  Data Analysis & Technical Assurance (DATA) email: margaret.boyd@bellsouth.com ipage: mboyd@imcingular.com office: 205.403.1869

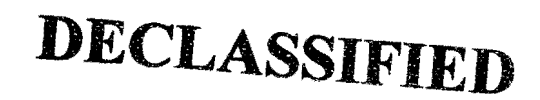

**Item No.3 Page 14** of 33 **BELLSOUTH** 

Assistant Vice President C. J. Lathram Security and Business Control 1155 Peachtree Street, N.E. Room 3F01<br>Atlanta, Georgia 30309-3610 404-249·3150

June 3, 2005

 $\mathcal{L}_{\mathcal{A}}$  ,  $\mathcal{L}_{\mathcal{A}}$  ,  $\mathcal{L}_{\mathcal{A}}$  ,  $\mathcal{L}_{\mathcal{A}}$  ,  $\mathcal{L}_{\mathcal{A}}$ 

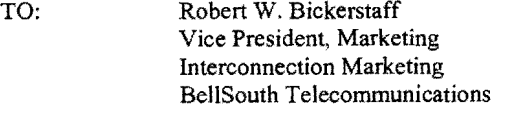

- FROM: C. J. Lathram A VP-Security and Business Control BellSouth Corporation
- COpy TO: Advernall Allen Jim Maziarz Kristy Seagle
- SUBJECT: Data Analysis and Technical Assumnce (DATA) Engagement # D05013: Process Automation Tool: Resale Promotions Credit Processing

### DATA Tool Development Overview

As discussed in the recent Business Controls Engagement #BC-0226: Resale Promotions Credit Processing, the DATA team has been requested by Interconnection Services (ICS) Marketing to (1) develop a tool to automate the process of reviewing the eligibility of reseller claims for reimbursement, and (2) construct a database that will track all submitted, accepted, and rejected claims . The tool will be developed in two phases.

Phase One will include the following functionalities:

- 1. Opening of e-mails sent to a generic e-mai] box
- 2. Automatic e-mai] acknowledgement to the reseller that their claim has been received
- 3. Parsing (Reading) email text and attachments and automatically populating database (see item 4.)
- 4. Creation of a database to manage, track, and report all reseller claims for promotions credits
- Archive of all accepted and denied claims for comparison and to prevent payment of duplicate claims
- 5. Mechanized output forms for CLEC notification (accept/deny) and submission to billing and collections for processing
- 6. Canned reports (criteria defined by management) with metrics and measurements to track timeliness, volume, and other criteria as defined by management

*These represent high-level features. Specific, detailed requirements will be discussed with the users.* 

Upon completion of Phase One, Phase Two development will begin. The major functionality to be included in Phase Two is automated eligibility checking which will decrease manual 'processing time. *Similar to Phase One, specific, detailed requirements will be discussed with the users.* 

We encourage your organization to partner with the DATA team in this effort. The input from the subject *matter experts in your organization is valuable to the overall results of the engagement. It will ensure that we succeed in achieving our common goal of improving BellSouth through identification of potential revenue opportunities or cost savings.* 

### PRIVATE/PROPRIETARY/SECURE

Contains Private andlor Proprietary Information. May Not Be Used Or Disclosed Outside The BeliSouth Companies Excepl Pursuant To A Wrillen Agreement. Must Be Securely Stored When Not In Use.

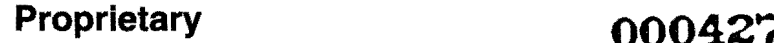

Please forward this engagement information to any individuals who you believe should be included.

### DATA Team Background

 $\label{eq:2.1} \frac{1}{\sqrt{2\pi}}\sum_{i=1}^n\frac{1}{\sqrt{2\pi}}\sum_{i=1}^n\frac{1}{\sqrt{2\pi}}\sum_{i=1}^n\frac{1}{\sqrt{2\pi}}\sum_{i=1}^n\frac{1}{\sqrt{2\pi}}\sum_{i=1}^n\frac{1}{\sqrt{2\pi}}\sum_{i=1}^n\frac{1}{\sqrt{2\pi}}\sum_{i=1}^n\frac{1}{\sqrt{2\pi}}\sum_{i=1}^n\frac{1}{\sqrt{2\pi}}\sum_{i=1}^n\frac{1}{\sqrt{2\pi}}\sum_{i=1}^n\$ 

The DATA Team is a component of the Security and Business Control organization. The DATA Team specializes in the areas of Revenue Assurance, Forensic Data Engagements, Corporate Security Logical Investigations, Application Prototype Development, and Process Automation Tools for all BellSouth companies.

### DATA Engagement Deliverables

When the engagement is completed, the review teams will reconvene with Management to report review results, assess findings, and determine an action plan in those areas where needed.

A final report will be issued to Management at the end of tool development. We will request that your organization prepare a written response (email) from the department head level or above stating the helpfulness of the tool. Such response should be sent to the attention of Charlie Lathram.

### Other Items

We request that Management ensure that the necessary assistance is provided on a timely basis to help ensure that the work occurs in an efficient and effective manner.

If you feel any other topics should be included or if you have any concerns or suggestions, please contact Andrea Spinelli at (404) 249-2910.

 $\sum_{i=1}^{\infty}$  $\frac{1}{2}$  ( $\frac{1}{2}$ 

for A VP-Security and Business Control

## **DECLASSIFIED**

PRIVATE/PROPRIETARY/SECURE

Contains Private and/or Proprietary Information. May Not Be Used Or Disclosed Outside The BeliSouth Companies Except Pursuant To A Written Agreement Must Be Securely Stored When Not In Use.

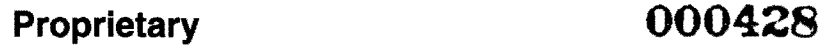

 $\label{eq:2.1} \frac{1}{2} \left( \frac{1}{2} \sum_{i=1}^n \frac{1}{2} \left( \frac{1}{2} \sum_{i=1}^n \frac{1}{2} \right) \right) \left( \frac{1}{2} \sum_{i=1}^n \frac{1}{2} \right)$ 

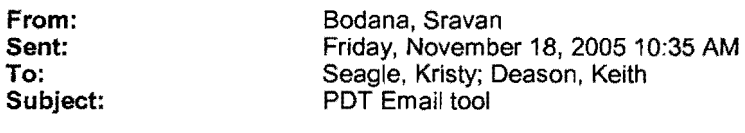

Attachments: PDT email parser.zip

Keith and Kristy,

I have made instructions on how to configure your PCs to run the PDT email tool that we ran in the demo on Tuesday. Please give them a try and let me know if you have any questions or problems. Thanks.

Instructions:

I. Install Oracle 9.2 client

- 1. Go to PCSelfHeip website
- 2. Go to Downloads at top of page and select Software
- 3. Choose your Operating System and for Software Type, select "ALL" and press submit
- 4. Scroll down to "Software" section and in there click "Oracle9i v9.2.0.1.0"
- 5. Click "Download" and when it prompts, click open to open the install executable.
- 6. Follow on screen install instructions.

II. Configure Oracle TNS Name

- 1. Click Start->Programs->Oracle-OraHome92->Configuration and Migration Tools->Net Configuration Assistant
- 2. Choose "Local Net Service Name configuration" option and click next.
- 3. Choose "Add" option and click next
- 4. Choose "Oracle 8i or later database or service" option and click Next
- 5. For Listener name, type "TESTADJ" and click Next
- 6. Select "TCP" for protocol and click Next
- 7. In host name type "90.13.174.11 T' and choose "Use the standard port number of 1521" option and click Next 8. Choose "Yes. perform a test" and click Next
- 9. Press "Change Login" and type "pdt\_test" for the username and "pdttest" for the password and press OK.
- 1O. It should say "Connecting ... Test Sucessful". Click Next
- 11. For Net Service Name, type "TEST ADJ \_ TNS" and click Next
- 12. Choose "No" option when it asks 'Would you like to configure another net service name?"
- 13. Click Next, Click Next again and Click Finish.

III. Configure ODSC Data Source Name

- 1. Goto Control Panel->Administrative Tools->Data Sources(ODSC)
- 2. Click on "System DSN" tab
- 3. Click "Add..."
- 4. Choose "Oracle in Oracle Home92" driver and click Finish.
- 5. A box titled "Oracle ODBC Driver Configuration" should appear.
- 6. For Data Source Name type "TESTADJ\_DSN", for TNS Service Name and choose "TESTADJ\_TNS" and click

Test Connection

7. Type "pdt\_test" for the username and "pdttest" for the password and press OK. It should say connection sucessful.

- 8. Click OK to close the ODSC Data Source Administrator.
- IV. Load the Email Parser Program
	- 1. Your system is now configured to run the PDT Email Parser program.
	- 2. Create a new folder "C:\PDT Email\"
	- 3. Unload the attached zip file contents into that folder
	- 4. Create a shortcut on the desktop and point the executable "Get\_PDT\_Emails.exe" that is in this folder.

## **DECLASSIFIED**

**Item No.3 Page 16 of 33** 

### **Bixler, Micheale**

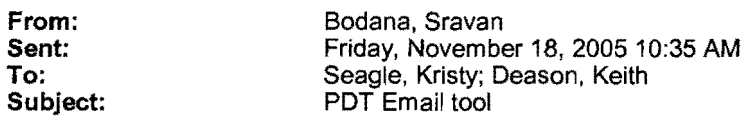

Attachments: PDT\_email\_parser.zip

Keith and Kristy,

I have made instructions on how to configure your PCs to run the PDT email tool that we ran in the demo on Tuesday. Please give them a try and let me know if you have any questions or problems. Thanks.

Instructions:

- I. Install Oracle 9.2 client
	- 1. Go to PCSelfHelp website
	- 2. Go to Downloads at top of page and select Software
	- 3. Choose your Operating System and for Software Type, select "ALL" and press submit
	- 4. Scroll down to "Software" section and in there click "Oracle9i v9.2.0.1.0"
	- 5. Click "Download" and when it prompts, click open to open the install executable.
	- 6. Follow on screen install instructions.

II. Configure Oracle TNS Name

- 1. Click Start->Programs->Oracle-OraHome92->Configuration and Migration Tools->Net Configuration Assistant
- 2. Choose "Local Net Service Name configuration" option and click next.
- 3. Choose "Add" option and click next
- 4. Choose "Oracle 81 or later database or service" option and click Next
- 5. For Listener name, type "TESTADJ" and click Next
- 6. Select "TCP" for protocol and click Next
- 7. In host name type "90.13.174.117" and choose "Use the standard port number of 1521" option and click Next
- 8. Choose "Yes. perform a test" and click Next
- 9. Press "Change Login" and type "pdt. test" for the username and "pdttest" for the password and press OK.
- 10. It should say "Connecting ... Test Sucessful". Click Next
- 11. For Net Service Name, type "TEST ADJ \_ TNS" and click Next
- 12. Choose "No" option when it asks 'Would you like to configure another net service name?"
- 13. Click Next, Click Next again and Click Finish.

III. Configure ODSC Data Source Name

- 1. Goto Control Panel->Administrative Tools->Data Sources(ODSC)
- 2. Click on "System DSN" tab
- 3. Click "Add..."
- 4. Choose "Oracle in Oracle Home92" driver and click Finish.
- 5. A box titled "Oracle ODBC Driver Configuration" should appear.
- 6. For Data Source Name type "TESTADJ\_DSN", for TNS Service Name and choose "TESTADJ\_TNS" and click Test Connection
- 7. Type "pdt\_test" for the username and "pdttest" for the password and press OK. It should say connection sucessful.
	- 8. Click OK to close the ODSC Data Source Administrator.
- IV. Load the Email Parser Program
	- 1. Your system is now configured to run the PDT Email Parser program.
	- 2. Create a new folder "C:\PDT\_Email\"
	- 3. Unload the attached zip file contents into that folder
	- 4. Create a shortcut on the desktop and point the executable "Get\_PDT \_Emails.exe" that is in this folder.

## **DECLASSIFIED**

### **Item No.3 Page 18 of 33 BELLSOUTH**

1155 Peachtree Street, N.E. Room3F01 Atlanta, Georgia 30309-3610 404-249-3150

C. J. Lathram Assistant Vice President Security and Business Control

December 12, 2005

 $\frac{1}{2} \sum_{i=1}^n \frac{1}{2} \sum_{j=1}^n \frac{1}{2} \sum_{j=1}^n \frac{1}{2} \sum_{j=1}^n \frac{1}{2} \sum_{j=1}^n \frac{1}{2} \sum_{j=1}^n \frac{1}{2} \sum_{j=1}^n \frac{1}{2} \sum_{j=1}^n \frac{1}{2} \sum_{j=1}^n \frac{1}{2} \sum_{j=1}^n \frac{1}{2} \sum_{j=1}^n \frac{1}{2} \sum_{j=1}^n \frac{1}{2} \sum_{j=1}^n \frac{1}{2} \sum_{j=$ 

- TO: Bob Bickerstaff VP-Marketing Interconnection Services BellSouth Telecommunications
- FROM: C. J. Lathram A VP-Security and Business Control BeJlSouth Corporation
- COpy TO: Ad Allen Keith Deason Jim Maziarz Kristy Seagle

SUBJECT: Data Analysis and Technical Assurance (DATA) Engagement # D05026: CBR CLEC Disputes

### DATA Engagement Overview

A Data Analysis and Technical Assurance (DATA) engagement for CLEC disputes in CBR is scheduled to begin in January 2006. This engagement will review CLEC disputes that claim they are qualified for various discounts per the CLEC end customer's contract of service. The purpose of the DATA engagement is to identify data discrepancies and to determine the business and financial impacts of the discrepancies identified. Based on the disputes sent to ICS by the CLECs, the scope areas include, but are not limited to:

- Verify that the customer met the terms of the contract (with qualifying products/services)
- Verify that the customer remained with the CLEC the entire term
- Quantify the amount of non-qualifying discounts given to the CLEC
- Perform feasibility of mechanizing any manual processes where analysis identifies an opportunity for process improvement via automation
- Additional Items as Needed

The engagement will focus on analyzing a year of data from CLEC disputes, CRlS, and CBR. The engagement team will include David Ensminger, Hamid Mashayekh, and Patricia Ezell.

*We encourage your organization to partner with the DATA team in this effort. The input from the subject matter experts in your organization is valuable to the overall results of the engagement. It will ensure that we succeed in achieving our common goal of improving BelLSouth through identification of potential revenue opportunities or cost savings.* 

An opening meeting to discuss our scope and to introduce the DATA team at a date and time to be determined. Please forward this engagement information to any individuals who you believe should be

PRIVATE/PROPRIETARY/SECURE

PRIVATE/PROPRIETARY/SECURE<br>Contains Private and/or Proprietary Information. May Not Be Used Or Disclosed Outside The BellSouth Companies **000431.** Except Pursuant To A Written Agreement. Must Be Securely Stored When Not In Use.

**Proprietary DECLASSIFIED** 

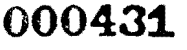

### included.

 $\mathcal{L}^{\text{max}}_{\text{max}}$  and  $\mathcal{L}^{\text{max}}_{\text{max}}$ 

### DATA Team Background

The DATA Team is a component of the Security and Business Control organization. The DATA Team specializes in the areas of Revenue Assurance, Forensic Data Engagements, Corporate Security Cyber Investigations, Application Prototype Development, and Process Automation Tools for all BellSouth companies.

### DATA Engagement Deliverables

When the engagement is completed, the review teams will reconvene with Management to report review results, assess findings, and determine an action plan in those areas where needed.

A final report will be issued to Management at the end of the engagement. We will request that your organization prepare a written response (email) from the department head level or above stating if your organization plans to take action based upon the results described in this report. Such response should be sent to the attention of Charlie Lathram.

### Other Items

We request that Management ensure that the necessary assistance is provided on a timely basis to help ensure that the work occurs in an efficient and effective manner.

If you feel any other topics should be included or if you have any concerns or suggestions, please contact Andrea Spinelli at (404) 249-2910.

 $\langle$   $\rangle$  $\rightarrow$ I, (.\;'" "-~!\_

for **AVP-Security and Business Control** 

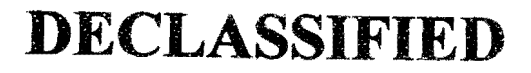

PRIVATEIPROPRIETARY/SECURE

 Contains Private andfor Proprietary Information. May Not Be Used Or Disclosed Outside The BellSouth Companies Except Pursuant To A Written Agreement. Must Be Securely Stored When Not In Use.

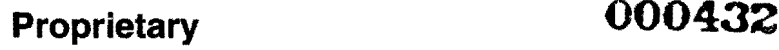

**Item No.3 Page 20 of 33** 

### Bixler, **Micheale**

 $\label{eq:2} \frac{1}{2}\sum_{i=1}^n\frac{1}{2}\sum_{i=1}^n\frac{1}{2}\sum_{i=1}^n\frac{1}{2}\sum_{i=1}^n\frac{1}{2}\sum_{i=1}^n\frac{1}{2}\sum_{i=1}^n\frac{1}{2}\sum_{i=1}^n\frac{1}{2}\sum_{i=1}^n\frac{1}{2}\sum_{i=1}^n\frac{1}{2}\sum_{i=1}^n\frac{1}{2}\sum_{i=1}^n\frac{1}{2}\sum_{i=1}^n\frac{1}{2}\sum_{i=1}^n\frac{1}{2}\sum_{i=1}^n\frac{$ 

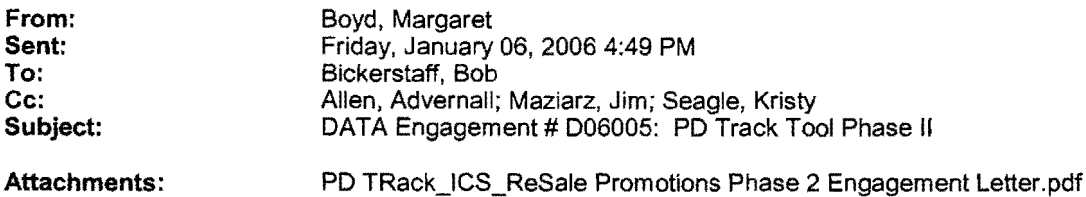

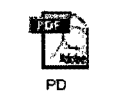

ack\_ICS\_ReSale Promotion

Attached is the engagement letter announcing the DATA team's review of the PD Track Tool Phase II.

If you have any questions regarding the scope of the engagement, please contact Andrea Spinelli at (404) 249-2910. If you have any problems printing or reading the documents, please contact Margaret Boyd at (205) 403-1869. Thank you,

Margaret Boyd *SELLSOUT*  Data Analysis & Technical Assurance (DATA) email: margaret.boyd@bellsouth.com ipage: mboyd@imcingular.com office: 205.403.1869

## **DECLASSIFIED**

### **Item No.3 Page 21 of 33 SELLSOUTH**

C. J. Lathram 1155 Peachtree Street, N.E. Assistant Vice President Assistant Vice President Assistant Vice President Assistant Vice President Assistant<br>
Altanta, Georgia 30309-3610 Security and Business Control

404-249-3150

~~--.

January 6, 2006

 $\mathcal{L}^{\text{max}}_{\text{max}}$  and  $\mathcal{L}^{\text{max}}_{\text{max}}$ 

- TO: Robert W. Bickerstaff Vice President, Marketing Interconnection Marketing BellSouth Telecommunications
- FROM: C. J. Lathram A VP-Security and Business Control BellSouth Corporation
- COpy TO: Advernall Allen Jim Maziarz Kristy Seagle
- SUBJECT: Data Analysis and Technical Assurance (DATA) Engagement # D06005: Process Automation Tool: Resale Promotion Credit Processing/PD Track Tool: Phase II

### DATA Tool Development Overview

As discussed in the Business Controls Fingagement #RC-0226: Resale Promotions Credit Processing, Interconnection Services (ICS) Marketing has requested that the DATA team: (1) develop a tool to automate the process of reviewing the eligibility of reseller claims for reimbursement, and (2) construct a database that will track all submitted, accepted, and rejected claims. Phase I of this engagement was completed during the fourth quarter of 2005, and the DATA team expects to begin Phase II in January 2006.

Phase Two will include the following functionalities:

- 1. Add automatic validation of eligibility for re-imbursement requests
- 2. Implement additional automated controls to strengthen data integrity
- 3. Other functionalities as needed

*These represent high-level features. Specific, detailed requirements will be discussed with the users.* 

*We encourage your organization to partner with the DATA team in this effort. The input from the subject matter experts in your organization is valuable to the overall results of the engagement. It will ensure that we succeed* in *achieving our common goal of improving BellSouth through identification of potential revenue opporiunities or cost savings.* 

Please forward this engagement information to any individuals who you believe should be included.

### DATA Team Background

The DATA Team is a component of the Security and Business Control organization. The DATA Team specializes in the areas of Revenue Assurance, Forensic Data Engagements, Corporate Security Logical Investigations, Application Prototype Development, and Process Automation Tools for all BellSouth companies.

### PRIVATE/PROPRIETARY/SECURE

 Contains Private and/or Proprietary Information. May Not Be Used Or Disclosed Outside The BeliSouth Companies Except Pursuant To A Written Agreement. Must Be Securely Stored When Not In Use.

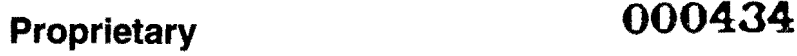

**DECLASSIFIED** 

### DATA Tool Deliverables

When the tool is completed, the team will reconvene with Management to deliver the tool, train users on tool capabilities, and seek feedback in those areas where needed.

A final report will be issued to Management at the end of tool development. We will request that your organization prepare a written response (email) from the department head level or above stating the helpfulness of the tool. Such response should be sent to the attention of Charlie Lathram.

### Other Items

 $\mathcal{F}_{\mathbf{q}}$ 

We request that Management ensure that the necessary assistance is provided on a timely basis to help ensure that the work occurs in an efficient and effective manner.

If you feel any other topics should be included or jf you have any concerns or suggestions, please contact Andrea Spinelli at (404) 249-2910.

for A yP-Security and Business Control

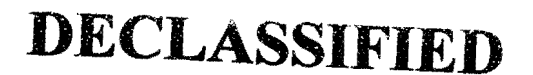

PRiVATEIPROPRIETARYISECURE

 Contain. Private andlor Proprietary Information. May Not Be Used Or Disclosed Outside The BellSouth Companies Except Pursuant To A Written Agreement. Must Be Securely Stored When Not In Use.

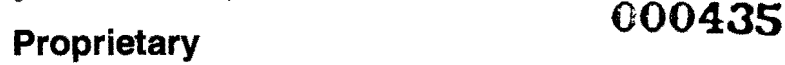

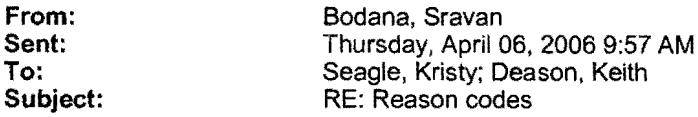

There is a slight difference.

AV-LCCW-Not a new customer to CLEC pretty much applies to a C order with no IRESH. so is not a valid dispute customer.

AV-LCCW-Disqualified due to customer coming from same company applies if the customer is a valid incoming CLEC customer, but they disconnected previously from the same company.

Basically one has an IRESH, the other doesn't.

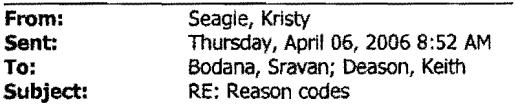

Looks good. I have one question is AV-LCCW-Not a new customer to CLEC the same as AV-LCCW-Disqualified due to customer coming from same company? Thanks so much for all of your hard work.

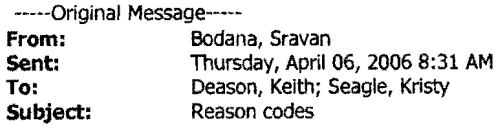

I have changed the reason codes to these. Let me know if these are ok or if you think they should be different.

AV-No C or N Service Order found for CLEC AV-Service Order date out of 90 day range AV-Service Order # did not match AV-Service Order dates did not match AV-LCCW-Did not meet minimum feature requirement AV-LCCW-Not a new customer to CLEC AV-LCCW-Disqualified due to customer coming from same company AV-SSCW~lncorrect ot invalid feature activity AV-SSCW-New Customer AV-SSCW-Disconnecting Customer

Sravan Bodana **8ELLSOUTH** Data Analysis and Technical Assurance Phone: (205)-988-7148 . Email: Sravan.Bodana@belisouth.com Ipage:sbodana@imcingular.com

## **DECLASSIFIED**

1

**('00436 Proprietary** 

From: Boyd, Margaret<br>
Sent: Monday, April 1

Monday, April 17, 2006 9:40 AM To: Seagle, Kristy; Allen, Advernall; Deason, Keith<br>
Subject: The Manager The Track Phase II Report \*\* DRAFT\_PD Track Phase II Report Attachments: Pd Track Phase II Tool Transmittal Letter. doc; FINAL PO

Traack\_ ToolSummaryDeliverables.doc -

₩

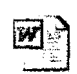

FINAL PD Pd Track Phase II\_Tool\_Transmi... Traack\_ToolSummaryDel...

Please review the attached letter and report ASAP. I want to be sure you guys are "OK" with the content and the distribution before I issue the final report. Let me know if you this is OK and I will send it on. Thanks so much, Margaret

Margaret Boyd *BELLSOUTH*  Data Analysis & Technical Assurance (DATA) email: margaret.boyd@bellsouth.com ipage: mboyd@imcingular.com office: 205.403.1869

## **DECLASSIFIED**

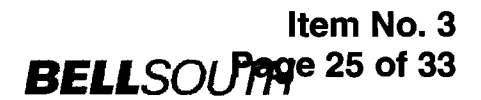

C. J. Lathram 1155 Peachtree Street, N.E. Assistant Vice President -<br>Security & Business Control

 $\cdot$ 

 $\overline{\phantom{a}}$ 

 $\bullet$ 

Atlanta, Georgia 30309-3610 404-249-3150

April 11, 2006

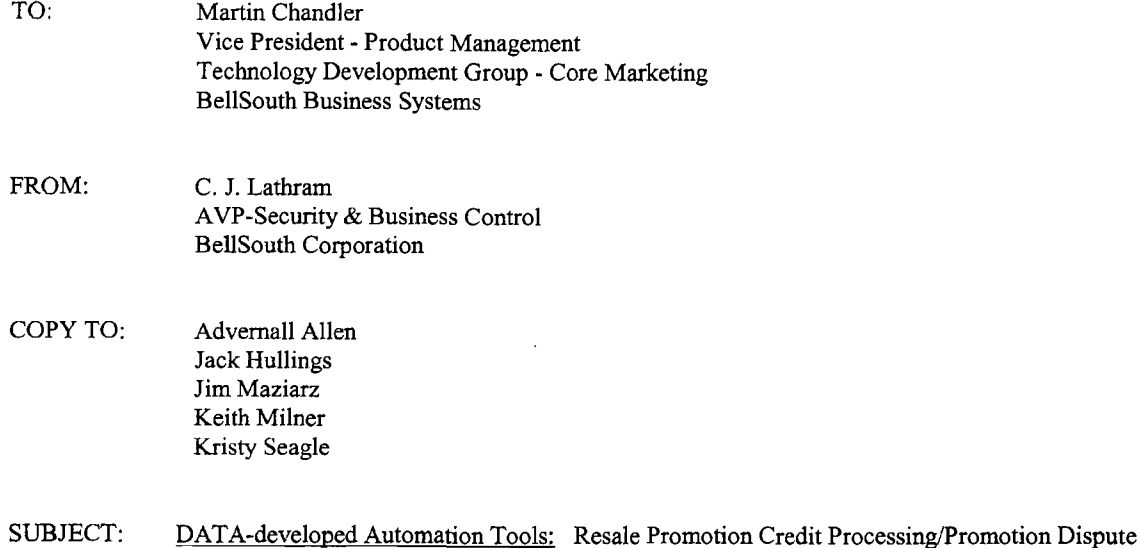

We have recently delivered a tool for use in your organization. Attached is a Summary of Deliverables which describes its functionality.

Tracking (PD Track) Tool

We request that your organization prepare a written response (email) from the department head level stating the overall effectiveness ofthe delivered tools. Such response should be sent to the attention of Charlie Lathram.

Please address any questions or concerns with Dave Ensminger at (205) 988 - 1292.

For AVP - Security and Business Control

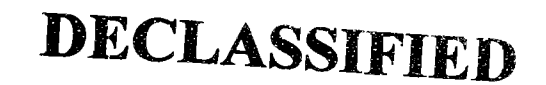

PRIVATE/PROPRIET ARY/SECURE

Contains Private and/or Proprietary Information. May Not Be Used Or Disclosed Outside The BellSouth Companies<br>Except Pursuant To A Written Agreement. Must Be Securely Stored When Not In Use.<br>Proprietary **Proprietary** 

### Data Analysis & :::\**Technical Assurance**

### **Item No.3 Page 26 of 33 Promotion Dispute Tracking (PD Track) TooT**  DATA Engagement # D06005 Apri12006

### **OVERVIEW**

### **SUMMARY OF DELIVERABLES**

A Data Analysis and Technical Assurance (DATA) tool for Interconnection Services (ICS) Marketing was recently completed. DATA was requested to: (1) construct a database to track all submitted, accepted, and rejected Competing Local Exchange Company (CLEC) re-imbursement claims, and (2) develop a tool to automate the process of reviewing the eligibility of these reseller's claims for reimbursement.

### *Justification:*

CLEC customers are eligible for some of the promotions that BellSouth offers to customers. If a CLEC claims to be eligible for a promotion, and BeUSouth determines (validates based on predetermined, specific rules/standards) that the CLEC is in fact eligible for 'the promotion, the CLEC is reimbursed. Currently, CLECs submit Billing Adjustment Request (BAR) Forms explaining reimbursement claims to BellSouth via email (to a BellSouth shared email folder). Before this tool was implemented, the process of receiving; tracking, and verifying CLEC claims for promotions was manual and left room for human error. The creation of this tool eliminates the manual nature of the process, and increases the credibility/accuracy of the process.

### *Benefits/Functionality:*

The PD Track Tool is a user-friendly, comprehensive, centralized source for managing CLEC reimbursement request data and includes the following functionalities:

- Automatically opens e-mails (and the attached BAR forms) sent by CLECs, extracts the information contained in the BAR forms, and loads the information into a database which serves as an archive of all accepted and denied disputes for historical tracking purposes and to prevent payment of duplicate claims.
- Sends an acknowledgement email and a tracking number to the CLEC after each submission stating that information from the email was either successfully loaded into the database or contained errors.
- If there is an error in receiving the claim, an email will automatically be sent to the CLEC informing them of the error and requesting that the information be resubmitted.
- Front-end website allows users to query the database in order to more efficiently process, manage, view, and administer disputes that have been filed by CLECs.
- Reporting capabilities allow users to track disputes that have already been filed, are currently in progress, etc.
- The rules/standards that determine whether or CLECs are eligible for BellSouth promotions have been inputted into the tool enabling it to automatically test the validity of CLEC requests. (automatic validation feature is currently available for two promotions)
- The automatic validation function minimizes the risk associated with validating (approving/denying) CLEC requests based on random samples of submitted disputes by validating *ALL* CLEC claims for BellSouth's two, current promotions.
- Provides CLEC with the exact reason for denial of a particular claim
- Export feature organizes completed disputes in an excel spreadsheet.
- Additional filters that separate CLEC claims by state and RAO are available for ease of reporting/querying.

## **DECLASSIFIED**

PRIVATE/PROPRIETARY/SECURE

Contains Private and/or Proprietary Information. May Not Be Used Or Disclosed Outside The BellSouth Companies<br>Except Pursuant To A Written Agreement. Must Be Securely Stored When Not In Use. Page<sub>1</sub>

### *Development:*

- General process enhancements were identified for development in a two-phase approach: Phase I-Core Tool Functionality, and Phase 2-Automatic Validation. Both phases are complete.
- The data extraction files and reports will be retained on-line for a rolling three-year period.

Development began April 21, 2005. Phase I of the tool was delivered to Interconnection Services (ICS) Marketing in December 2005, and Phase II was delivered in April 2006. The tool is currently in use. A training manual is also available for assistance on the website. The website address is http://adtrack.bls.com/PDTrack/.

### SCREEN SHOTS

 $\mathscr{J}^{\widetilde{\Phi}_{\mathcal{A}}}_{\mathcal{A}_{\mathcal{A}}_{\mathcal{A}}_{\mathcal{A}}_{\mathcal{A}}_{\mathcal{A}}_{\mathcal{A}}$ 

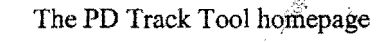

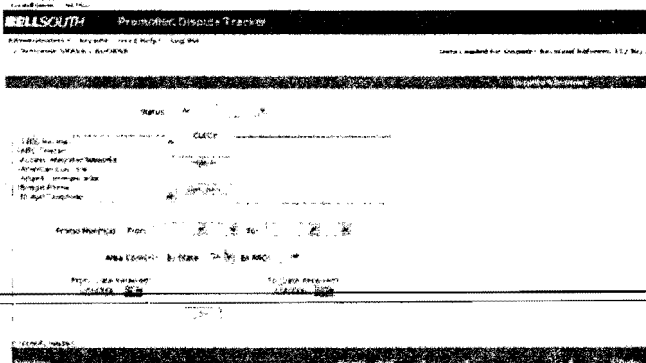

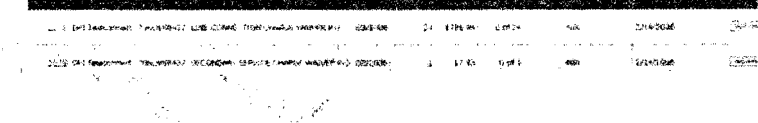

### The PO Track Tool Validation Screen

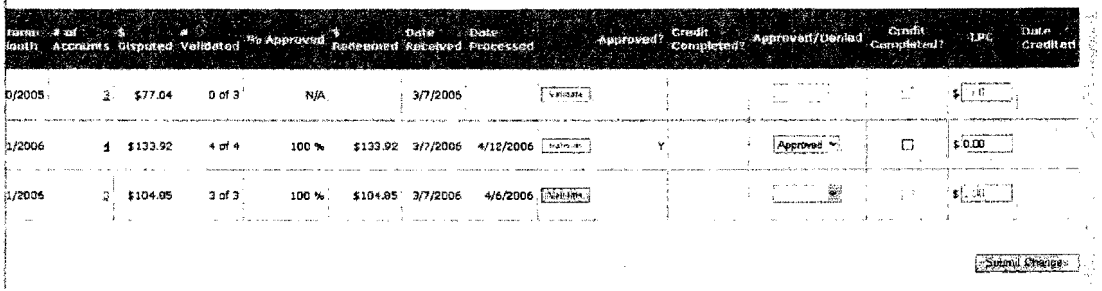

## **DECLASSIFIED**

PRIVATEJPROPRIETARYISECURE Contains Private and/or Proprietary Information. May Not Be Used Or Disclosed Outside The BellSouth Companies<br>Except Pursuant To A Written Agreement. Must Be Securely Stored When Not in Use.<br>Page 2

 $\bar{z}$ 

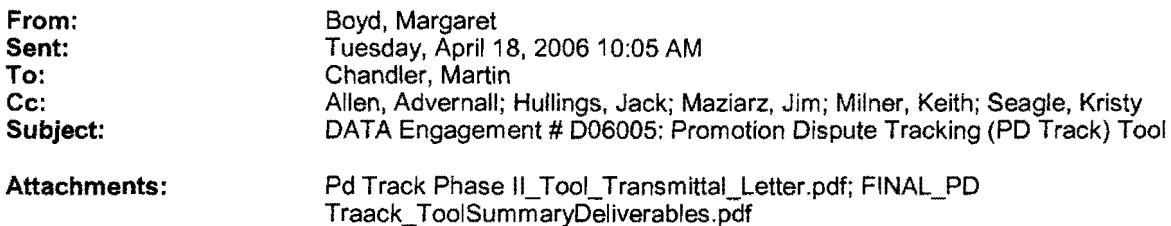

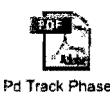

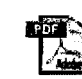

FINAL PD ILTool\_Trensmi... TraaCk\_TooiSummaryDel ...

The DATA Team has completed development of the Promotions Dispute Tracking (PD Track) Tool. Attached are the transmittal letter and the summary of deliverables. If you have any questions regarding the tool development or the content of the report please contact Karen Kaetz at (205) 988·1296. Ifyou have any problems printing or reading the documents please contact Margaret Boyd at (205) 403-1869.

Margaret Boyd *BELLSOUTH*  Data Analysis & Technical Assurance (DATA) email: margaret.boyd@bellsouth.com ipage: mboyd@imcingular.com office: 205.403.1869;

## **DECLASSIFIED**

**Item No.3**  ~~ge **29 of 33 BELL**SOUTH

Atlanta, Georgia 30309-3610 404-249-3150

C. J. Lathram 1155 Peachtree Street, N.E. Assistant Vice President -<br>Security & Business Control

April 18,2006

 $\label{eq:2} \frac{1}{2}\sum_{i=1}^n\frac{1}{2}\sum_{i=1}^n\frac{1}{2}\sum_{i=1}^n\frac{1}{2}\sum_{i=1}^n\frac{1}{2}\sum_{i=1}^n\frac{1}{2}\sum_{i=1}^n\frac{1}{2}\sum_{i=1}^n\frac{1}{2}\sum_{i=1}^n\frac{1}{2}\sum_{i=1}^n\frac{1}{2}\sum_{i=1}^n\frac{1}{2}\sum_{i=1}^n\frac{1}{2}\sum_{i=1}^n\frac{1}{2}\sum_{i=1}^n\frac{1}{2}\sum_{i=1}^n\frac{$ 

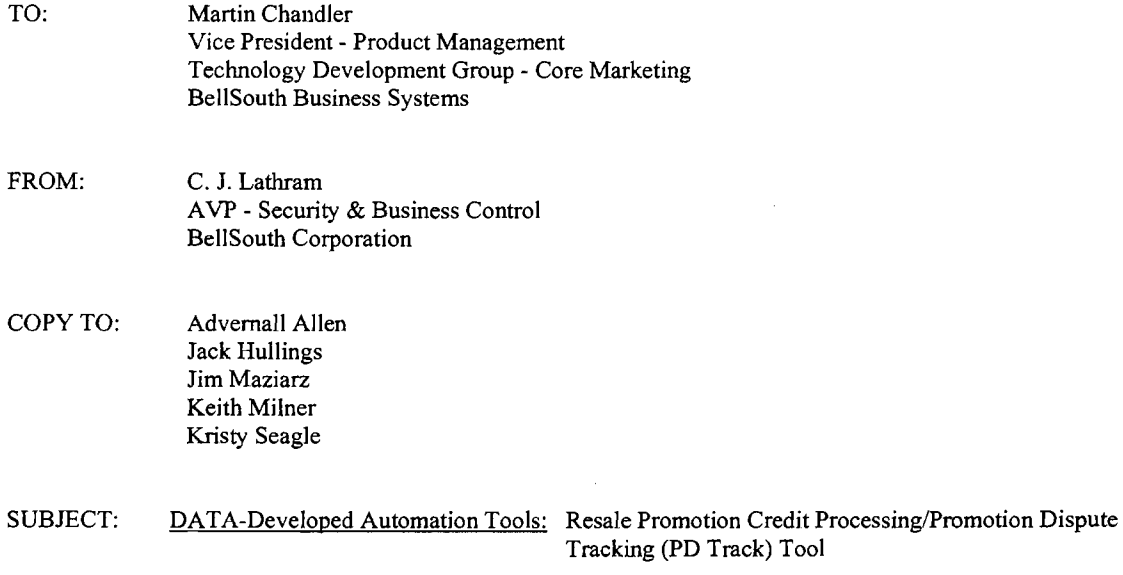

We have recently delivered a tool for use in your organization. Attached is a Summary of Deliverables which describes its functionality.

We request that your organization prepare a written response (email) from the department head level stating the overall effectiveness of the delivered tools. Such response should be sent to the attention of Charlie Lathram.

Please address any questions or concerns with Dave Ensminger at (205) 988 - 1292.

For AVP - Security and Business Control

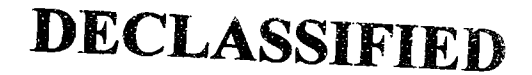

**PRIVATEIPROPRIETARY/SECURE** 

Contains Private and/or Proprietary Information. May Not Be Used Or Disclosed Outside The BeliSouth Companies Except Pursuant To A Written Agreement. Must Be Securely Stored When Not In Use.

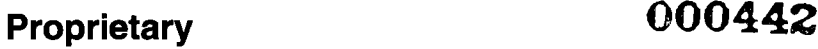

### Data Analysis & Promotion Dispute Tracking (PD Track) Tool<br>DATA Engagement # D06005<br>April 2006 April 2006

### **OVERVIEW**

 $\chi^2 = \frac{1}{2} \chi$ 

### SUMMARY OF DELIVERABLES

A Data Analysis and Technical Assurance (DATA) tool for Interconnection Services (ICS) Marketing was recently developed. DATA was requested to: (1) construct a database to track all submitted, accepted, and rejected Competing Local Exchange Company (CLEC) re-imbursement claims, and (2) develop a tool to automate the process of reviewing the eligibility of these reseller's claims for reimbursement.

### *Justification:*

CLEC customers are eligible for some of the promotions that BellSouth offers to customers. If a CLEC claims to be eligible for a promotion, and BellSouth determines (validates based on predetermined, specific rules/standards) that the CLEC is in fact eligible for the promotion, the CLEC is reimbursed. Currently, CLECs submit Billing Adjustment Request (BAR) Forms explaining reimbursement claims to BellSouth via email (to a BellSouth shared email folder). Before this tool was implemented, the process ofreceiving, tracking, and verifying CLEC claims for promotions was manual and left room for human error. The creation of this tool eliminates the manual nature of the process, and increases the credibility/accuracy of the process.

### *Benefits/Functionality:*

The PD Track Tool is a user-friendly, comprehensive, centralized source for managing CLEC reimbursement request data and includes the following functionalities:

- Automatically opens e-mails (and the attached BAR forms) sent by CLECs, extracts the information contained in the BAR forms, and loads the information into a database which serves as an archive of all accepted and denied disputes for historical tracking purposes and to prevent payment of duplicate claims.
- Sends an acknowledgement email and a tracking number to the CLEC after each submission stating that information from the email was either successfully loaded into the database or contained errors.
- If there is an error in receiving the claim, an email will automatically be sent to the CLEC informing them of the error and requesting that the information be resubmitted.
- Front-end website allows users to query the database in order to more efficiently process, manage, view, and administer disputes that have been filed by CLECs.
- Reporting capabilities allow users to track disputes that have already been filed, are currently in progress, etc.
- The rules/standards that determine whether CLECs are eligible for BellSouth promotions have been inputted into the tool enabling it to automatically test the validity of CLEC requests. The automatic validation feature is currently available for two BellSouth promotions.
- The automatic validation function minimizes the risk associated with validating (approving/denying) CLEC requests based on random samples of submitted disputes by validating *ALL* CLEC claims for BellSouth's two, current promotions.
- Provides CLEC with the exact reason for denial of a particular claim.
- Export feature organizes completed disputes in an Excel spreadsheet.
- Additional filters that separate CLEC claims by state and RAO are available for ease ofreporting/querying.

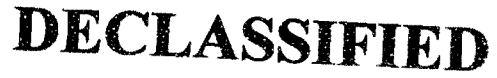

PRIVATE/PROPRIETARY/SECURE

Contains Private and/or Proprietery Information. May Not Be Used Or Disclosed Outside The BellSouth Compenies<br>Except Pursuant To A Written Agreement. Must Be Securely Stored When Not In Use.

*Psg.* 1

**Proprietary COO443** 

### Data Analysis & **Technical Assurance**

Promotion Dispute Tracking (PD Track) Tool DATA Engagement # D0600S April 2006

### *Development:*

 $\sim 10^{-10}$  M

- General process enhancements were identified for development in a two-phase approach: Phase I-Core Tool Functionality, and Phase 2-Automatic Validation. Both phases are complete.
- The data extraction files and reports will be retained on-line for a rolling three-year period.

Development began April 21, 2005. Phase I of the tool was delivered to Interconnection Services (lCS) Marketing in December 2005, and Phase II was delivered in April 2006. The tool is currently in use. A training manual is also available for assistance on the website. The website address is http://adtrack.bls.com/PDTrack/.

### SCREEN SHOTS

### The PD Track Tool Homepage

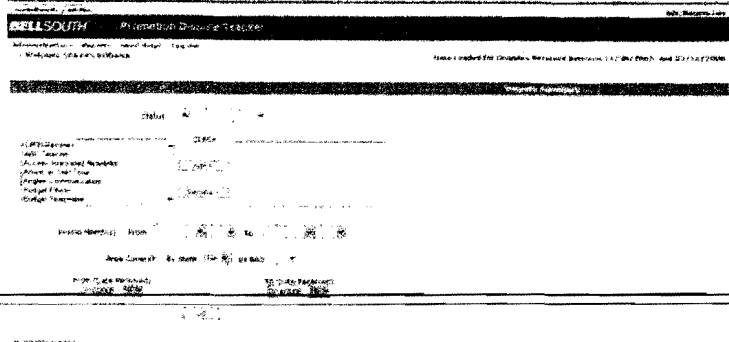

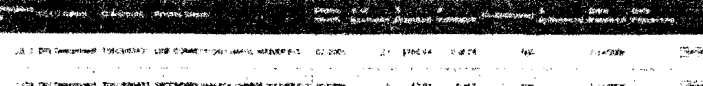

The PD Track Tool Validation Screen

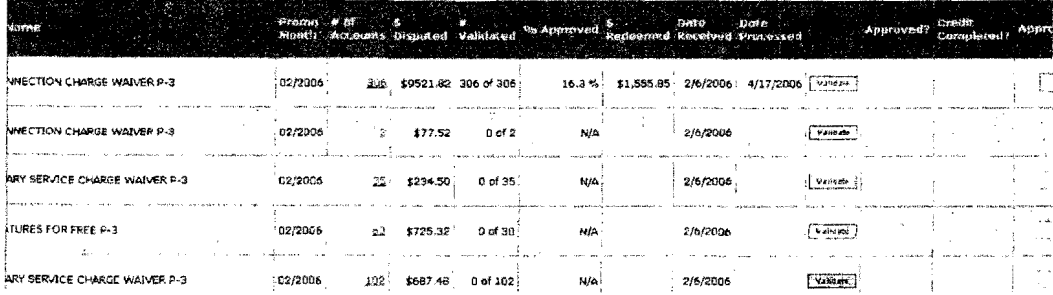

## **DECLASSIFIED**

PRIVATE/PROPRIETARY/SECURE

Contains Private and/or Proprietary Information, May Not Be Used Or Disclosed Outside The BellSouth Companies<br>Except Pursuant To A Written Agreement, Must Be Securely Stored When Not In Use,

Page 2

**Proprietary COO444** 

From: Allen, Advernal! Sent: Tuesday, April 18, 2006 10:51 AM<br>
To: Chandler, Martin To: Chandler, Martin<br>Co: Co: Chandler, Jack: M Hullings, Jack; Maziarz, Jim; Milner, Keith; Seagle, Kristy Subject: RE: DATA Engagement # D06005: Promotion Dispute Tracking (PD Track) Tool

Martin,

We (Marketing) engaged the DATA Team to assess and develope a tool which would eliminate a tremendous amount of manual activity in processing the Resale promotional credit requests for the CLECs. I will prepare a response from you to Charlie Lathram addressing the extent to which the Promotions Dispute Tracking Tool delivered aligns with our needs and expectations.

I am available at your convenience, if you have questions or would like to discuss.

Ad Allen

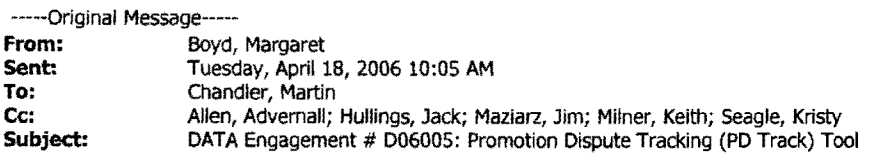

«File: Pd Track Phase II\_TooLTransmittaLLetter.pdf» «File: FINAL\_PD Traack\_ ToolSummaryDeliverables. pdf>>

The DATA Team has completed development of the Promotions Dispute Tracking (PD Track) Tool. Attached are the transmittal letter and the summary of deliverables. If you have any questions regarding the tool development or the content of the report please contact Karen Kaetz at (205) 988-1296. If you have any problems printing or reading the documents please contact<br>Margaret Boyd at (205) 403-1869.

Margaret Boyd *BELLSOUTH*  Data Analysis & Technical Assurance (DATA) email: margaret.boyd@bellsouth.com <mailto:margaret.boyd@bellsouth.com> ipage: mboyd@imcingular.com <mailto:mboyd@imcingular.com> oftice: 205.403.1869;

## **DECLASSIFIED**

1

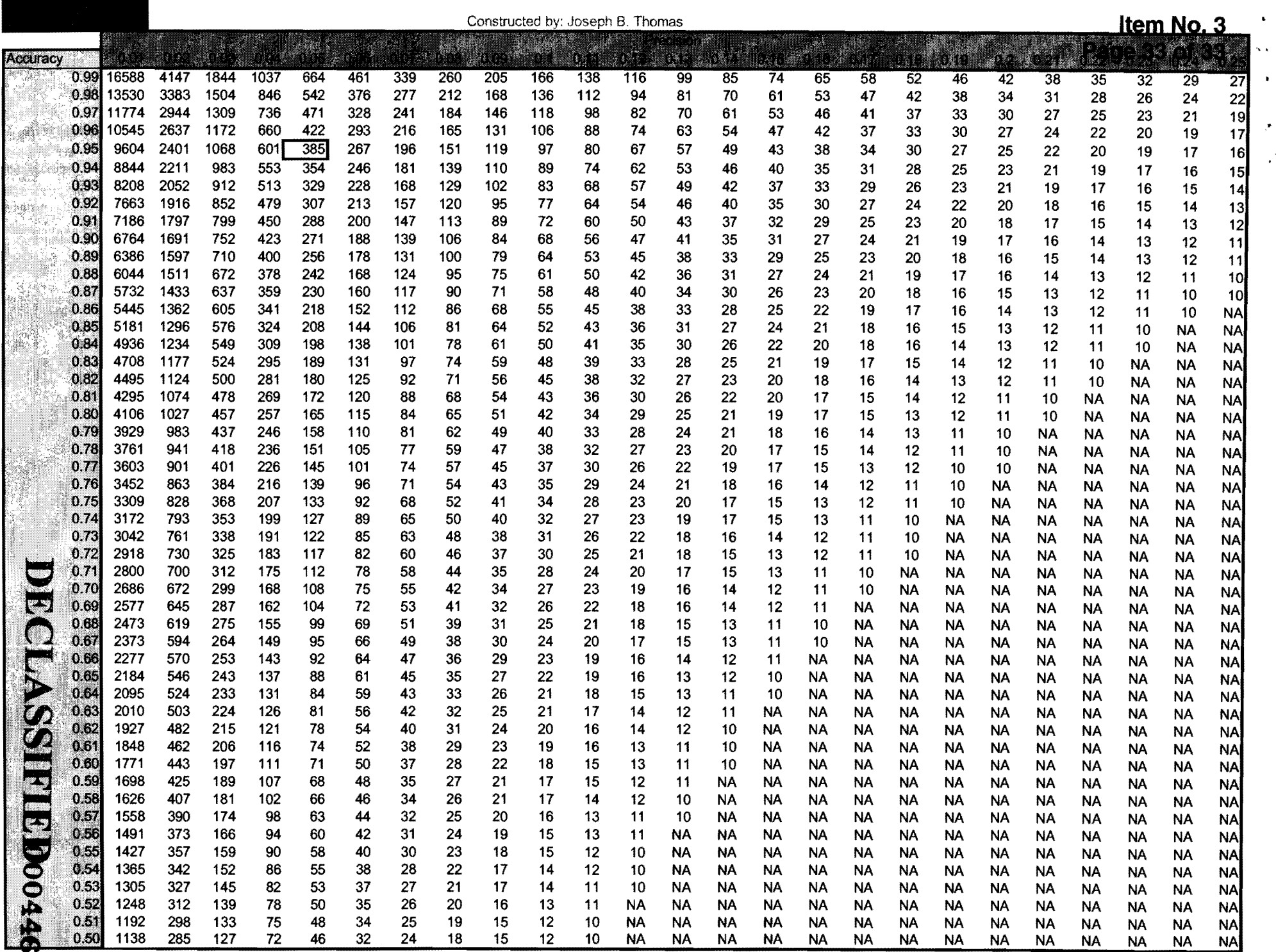

 $\chi$ 

# FPSC Docket No. 050863-TP

 $\frac{1}{\sqrt{2}}\sum_{i=1}^{n} \frac{1}{\sqrt{2}}\left(1-\frac{1}{2}\right) \left(1-\frac{1}{2}\right)$ 

# AT&T Florida Response to Staff's Production of Documents

Item No.6

DECLASSIFIED

### **LCCW**

 $\sim 10^{-10}$ 

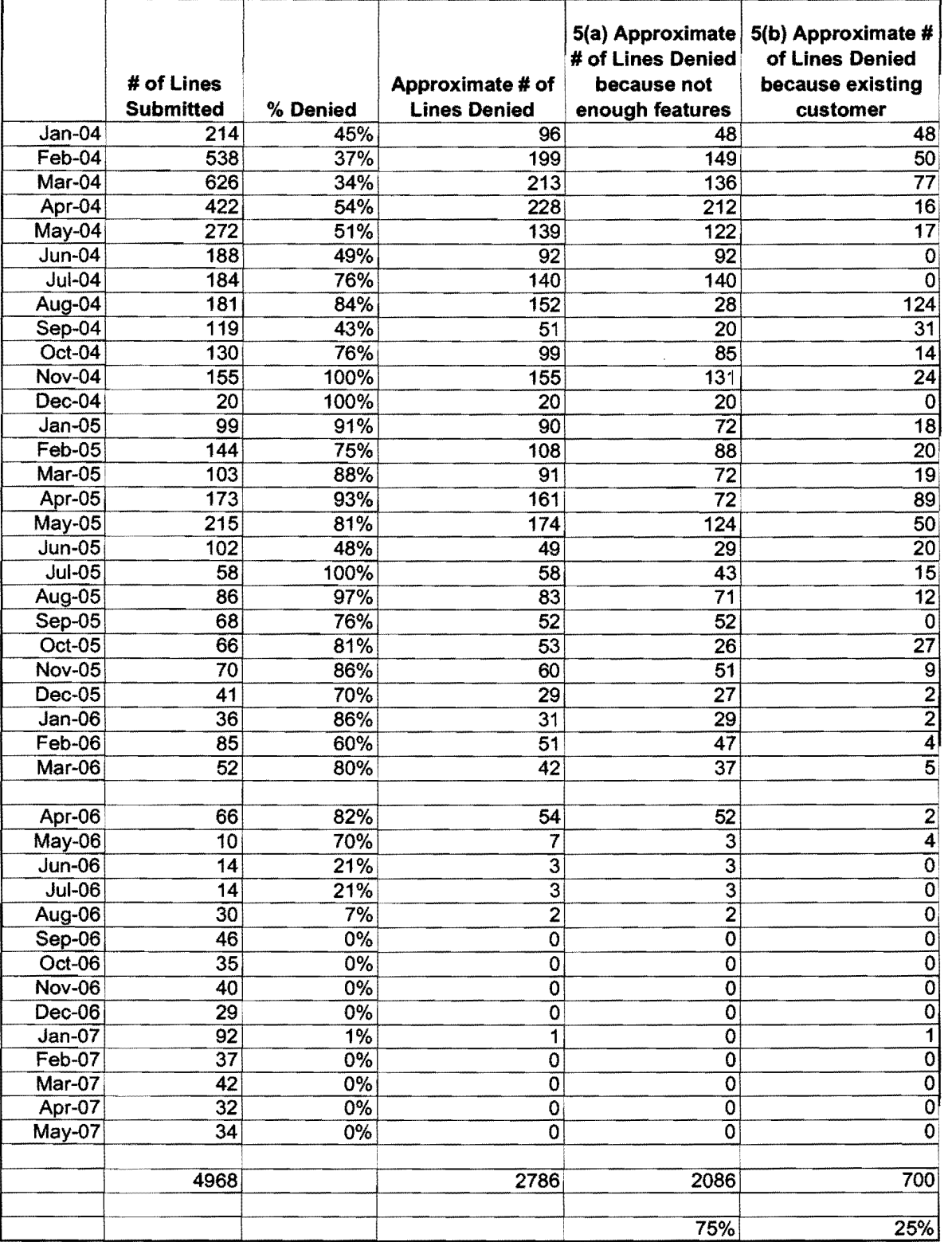

## **DECLASSIFIED**

**Proprietary COO448** 

sscw

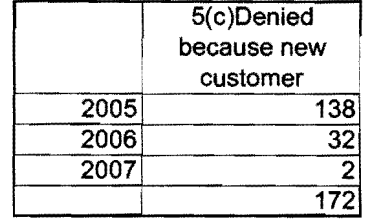

## **DECLASSIFIED**

**Proprietary COO449** 

### **TFFF**

 $\frac{\partial}{\partial t} \left( \frac{\partial}{\partial t} \right) \frac{\partial}{\partial t} = \frac{\partial}{\partial t} \left( \frac{\partial}{\partial t} \right) \frac{\partial}{\partial t} = \frac{\partial}{\partial t} \left( \frac{\partial}{\partial t} \right) \frac{\partial}{\partial t} = \frac{\partial}{\partial t} \left( \frac{\partial}{\partial t} \right) \frac{\partial}{\partial t} = \frac{\partial}{\partial t} \left( \frac{\partial}{\partial t} \right) \frac{\partial}{\partial t} = \frac{\partial}{\partial t} \left( \frac{\partial}{\partial t} \right) \frac{\partial}{\partial t} = \frac{\partial}{\partial t} \left( \frac{\partial$ 

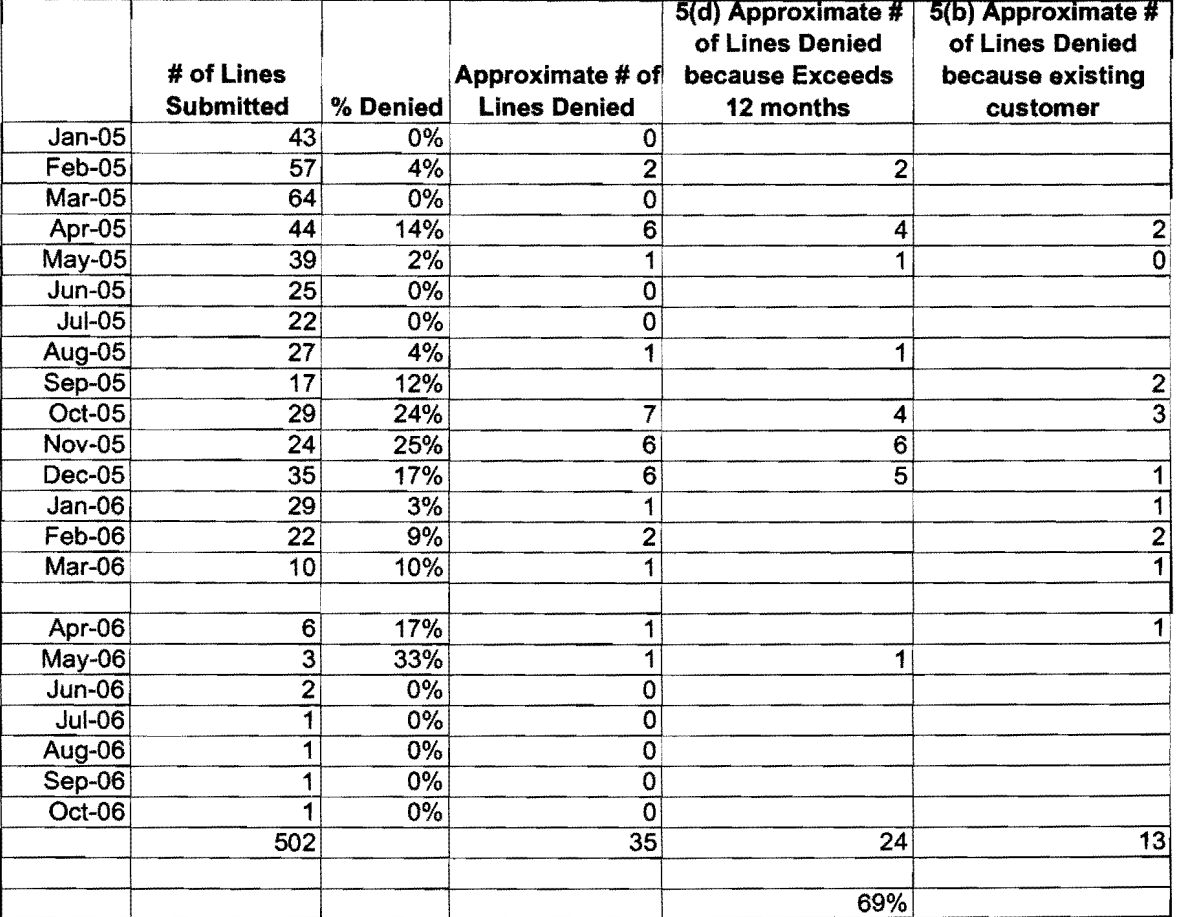

## **DECLASSIFIED**